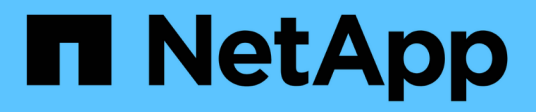

# **Proceso de migración de datos y de configuración**

ONTAP 7-Mode Transition

NetApp December 19, 2023

This PDF was generated from https://docs.netapp.com/es-es/ontap-7mode-transition/copybased/concept\_how\_you\_transition\_a\_stand\_alone\_volume.html on December 19, 2023. Always check docs.netapp.com for the latest.

# **Tabla de contenidos**

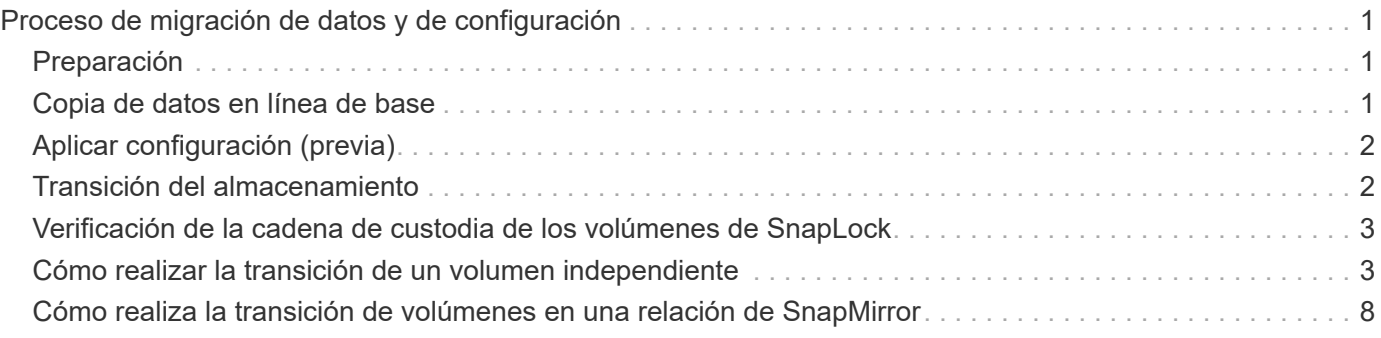

# <span id="page-2-0"></span>**Proceso de migración de datos y de configuración**

El proceso de migración de datos y configuraciones que utiliza la herramienta de transición de 7-Mode consta de las siguientes fases: Preparación, copia de datos de referencia, aplicación de la configuración (previa) y transición del almacenamiento. Si tiene volúmenes SnapLock para la verificación de la cadena de custodia, la verificación de la cadena de custodia será una fase adicional después de la transposición.

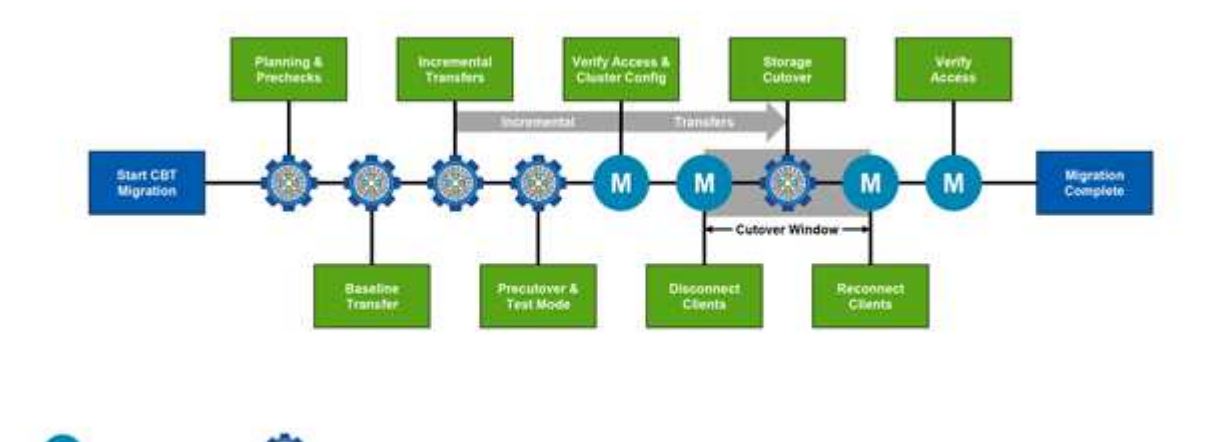

La siguiente imagen muestra las distintas fases del proceso de migración:

Automated by 7MTT

# <span id="page-2-1"></span>**Preparación**

Manual actions

En esta fase, se ejecutan comprobaciones previas para verificar la funcionalidad de funciones. El proceso comprueba los sistemas de almacenamiento de 7-Mode para verificar que los volúmenes y la configuración estén listos para la migración a ONTAP. Comprueba que el clúster esté configurado correctamente y que pueda admitir la transición. Se deben resolver todos los errores antes de continuar con la transición. Aunque la herramienta permite continuar sin solucionar las advertencias, debe comprender el impacto de las advertencias antes de continuar con la transición. Puede ejecutar las comprobaciones previas varias veces para verificar que se hayan resuelto todos los errores.

Aunque el paso previo y los pasos de evaluación realizados durante la evaluación parecen ser similares, hay diferencias. El paso previo es una prueba más detallada que se centra en los sistemas de almacenamiento específicos identificados como los sistemas de origen de la migración (7-Mode) y de destino (ONTAP). El paso de evaluación solo evalúa los sistemas de origen de migración, comprobando las diferencias de funciones y funcionalidades con ONTAP.

# <span id="page-2-2"></span>**Copia de datos en línea de base**

Se crean volúmenes nuevos en la SVM, se establece una relación de SnapMirror entre los volúmenes de 7- Mode y ONTAP, y se lleva a cabo una transferencia básica. Una vez completada la base, las transferencias incrementales se ejecutan automáticamente de acuerdo con una programación de copias de datos definida por el usuario. Los clientes y servidores que acceden al almacenamiento de origen permanecen en línea mientras se completa este paso.

Copiar datos requiere CPU, memoria y acceso al almacenamiento, lo que provoca que se utilicen recursos

adicionales en el sistema de almacenamiento de origen. Se recomienda programar la actividad de copia de datos para que se produzca en periodos de menor actividad (preferiblemente, el uso de CPU deberá ser de alrededor del 50 %).

# <span id="page-3-0"></span>**Aplicar configuración (previa)**

Esta fase incluye las transferencias incrementales de SnapMirror y la información de configuración se aplica al sistema ONTAP, a la SVM y a los volúmenes. De manera opcional, puede probar los volúmenes de ONTAP que se están realizando la transición antes de la transición del almacenamiento.

Si bien se aplica la mayoría de la configuración, algunas acciones se aplazan para la transposición del almacenamiento: Por ejemplo, aplicando cuotas.

Las direcciones IP de 7-Mode seleccionadas para la transición se crean en estado administrativo inactivo. Las nuevas direcciones IP seleccionadas para la transición se crean en estado administrativo up. Estas nuevas direcciones IP se pueden utilizar para verificar el acceso a los datos durante las pruebas previas.

Se recomienda ejecutar la fase Apply Configuration (creación previa) unos días o semanas antes del plazo de transposición planificado. Esta actividad ayuda a verificar que todas las configuraciones se aplican correctamente y si es necesario realizar cambios.

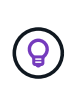

Aunque no se requieren actualizaciones incrementales, es una práctica recomendada realizar una transferencia incremental lo más cerca posible de la transición del almacenamiento para minimizar el tiempo que se desconectan los clientes.

## <span id="page-3-1"></span>**Transición del almacenamiento**

En un nivel elevado durante la transición de almacenamiento, se desconectan los clientes, se realiza una transferencia de datos final, se rompe la relación de SnapMirror y se vuelven a conectar los clientes manualmente.

Si se desconectan clientes o servidores del volumen de almacenamiento de origen, se evitan las escrituras adicionales mientras se ejecuta la copia final. Antes de desconectar a los clientes, se recomienda realizar una actualización incremental para minimizar el tiempo de inactividad.

El acceso al almacenamiento debe desconectarse solo para los volúmenes que se están migrando. El acceso al almacenamiento se puede interrumpir por el lado del almacenamiento o por el lado del cliente. La mejor práctica es interrumpir la conectividad del almacenamiento. Por ejemplo, si un cliente CIFS accede a un volumen denominado «'user01'» en un sistema de almacenamiento de 7-Mode, puede utilizar la cifs terminate -v user01 Comando para desactivar el acceso a todos los recursos compartidos CIFS del volumen (interrupción del acceso del cliente desde el almacenamiento). Como resultado de la migración, las direcciones IP, los puntos de montaje o incluso los nombres de uso compartido pueden cambiar y, por lo tanto, el acceso del cliente también puede interrumpirse desde el lado del cliente. Siempre que los clientes no puedan escribir datos nuevos en el contenedor de almacenamiento que se está migrando, puede utilizar cualquiera de estos métodos o ambos para interrumpir el acceso.

Después de desconectar a los clientes, la herramienta 7-Mode Transition Tool ejecuta una copia final para que los conjuntos de datos de origen y de destino se encuentren a la paridad. La herramienta de transición de 7- Mode configura las LIF de datos en la SVM. En este momento, también se aplican a la SVM algunos cambios de configuración que no se realizaron durante la transición previa, como aplicar cuotas y configuraciones DE SAN.

Una vez finalizada la transición del almacenamiento, puede volver a conectar los clientes manualmente y

validar el acceso a los datos. La validación del acceso a los datos implica la comprobación de que los clientes acceden al sistema ONTAP correctamente y de que todos los permisos funcionan según lo esperado.

# <span id="page-4-0"></span>**Verificación de la cadena de custodia de los volúmenes de SnapLock**

Una vez completada la transición, puede activar la operación de cadena de custodia de los volúmenes de SnapLock en el proyecto. Esta operación no es obligatoria y sólo es obligatoria si la verificación de la cadena de custodia es esencial para la transición de volúmenes de SnapLock. Puede realizar esta operación en todos los volúmenes de SnapLock del proyecto o en un subconjunto de volúmenes de SnapLock del proyecto. Se admite la verificación de la cadena de custodia tanto para volúmenes SnapLock empresariales como para el cumplimiento normativo. La verificación de cadena de custodia solo se admite para volúmenes de SnapLock de lectura y escritura, y no se admite para volúmenes SnapLock de solo lectura.

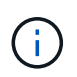

No se admite la verificación de cadena de custodia en volúmenes SnapLock que tienen nombres de archivo con caracteres no ASCII.

El flujo de trabajo de verificación solo se admite en la interfaz gráfica de usuario de 7-Mode Transition Tool y no se admite en el flujo de trabajo de la CLI.

La operación de verificación de la cadena de custodia realiza lo siguiente:

- Enumera todos los archivos WORM de volúmenes 7-Mode
- Calcula la huella de cada archivo WORM enumerado anteriormente en los volúmenes 7-Mode y los volúmenes ONTAP convertidos
- Genera un informe con detalles sobre el número de archivos con huellas digitales coincidentes y no coincidentes, así como el motivo de la discrepancia

Los datos de huellas digitales de todos los archivos WORM se almacenan en un volumen ONTAP que se proporciona durante la fase de planificación.

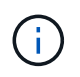

En función del número de archivos de los volúmenes de 7-Mode, el proceso de verificación de la cadena de custodia puede tardar un tiempo considerable (días o semanas).

## <span id="page-4-1"></span>**Cómo realizar la transición de un volumen independiente**

La transición de un volumen independiente incluye distintas fases: Preparación, copia de datos, aplicación de la configuración (transición previa) y transición del almacenamiento. Después de completar la transición, debe realizar algunos pasos posteriores a la transición antes de reanudar el acceso de los clientes. Comprender qué sucede en cada fase le ayuda a gestionar su transición de forma eficiente.

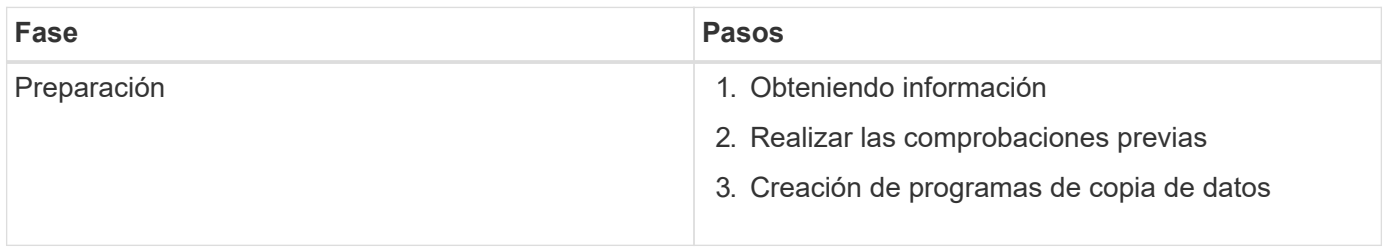

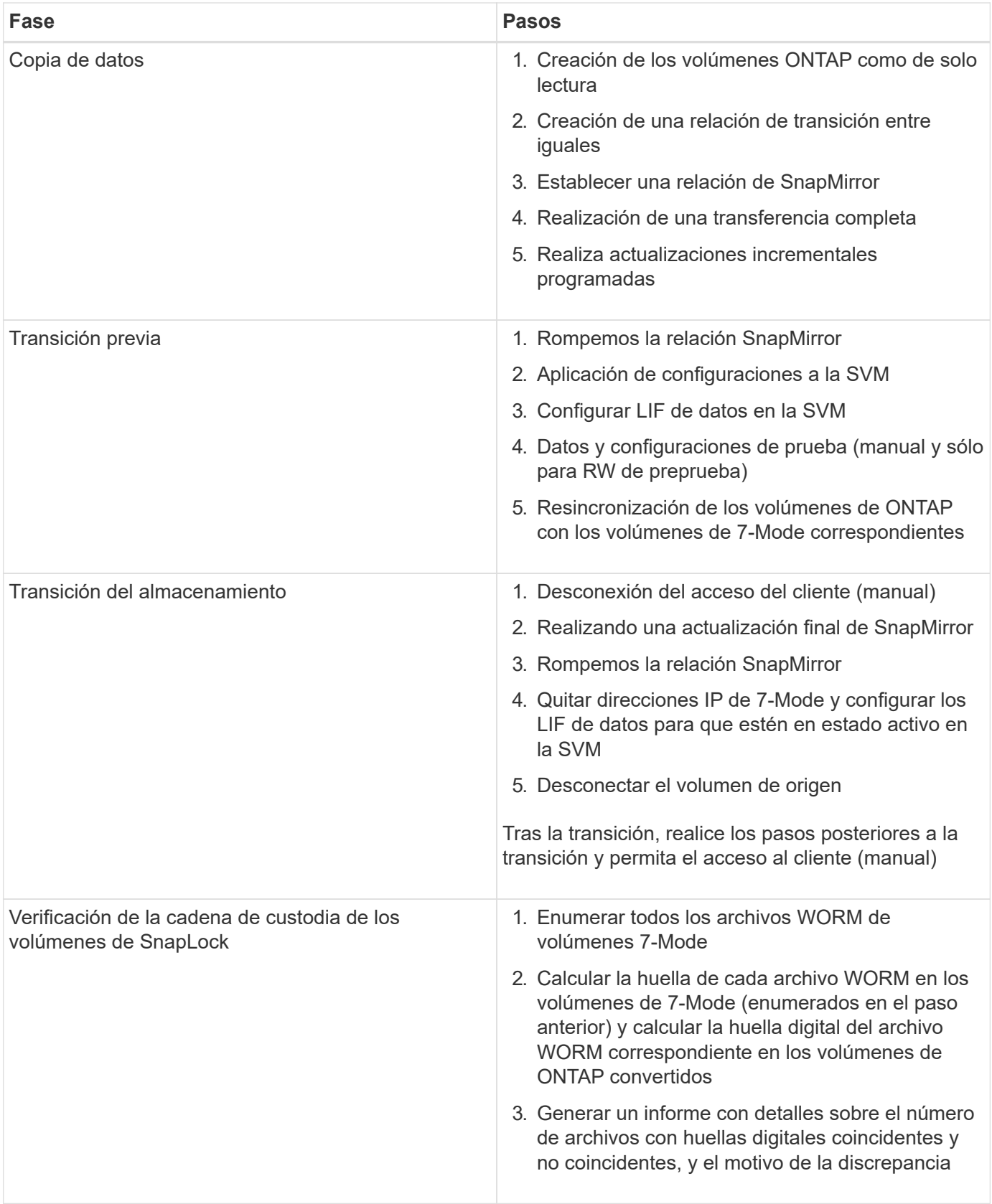

### **Fase de preparación**

En esta fase, se recopila información sobre el sistema 7-Mode y el clúster, los volúmenes y las direcciones IP. La herramienta de transición de 7-Mode realiza las siguientes tareas en esta fase:

- 1. Recopila y añade información sobre el sistema de almacenamiento y los volúmenes de 7-Mode.
- 2. Realiza las comprobaciones previas de la transición.
- 3. Recopila y añade información sobre el clúster, la SVM y el agregado.
- 4. Recopila direcciones IP que se deben configurar en la SVM:
	- Selecciona las direcciones IP que existen en el sistema 7-Mode.
	- Especifica las nuevas direcciones IP que se deben configurar en la SVM. NOTA: La herramienta no admite la transición de LIF iSCSI y FC (SAN). Debe configurar manualmente LIF SAN en la SVM antes de la transición.
- 5. Crea programas de copias de datos para copias de referencia y actualizaciones incrementales.
- 6. Si el proyecto contiene volúmenes SnapLock, recopila información sobre los volúmenes SnapLock de lectura y escritura para los que se requiere verificación de cadena de custodia y los detalles del volumen ONTAP que almacena los datos de huella digital que se generan durante la operación de verificación de cadena de custodia.

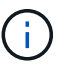

La operación de verificación cadena de custodia sólo se admite en volúmenes con nombres de archivo que sólo tienen caracteres ASCII.

7. Planifica la transición de la configuración seleccionando las configuraciones de 7-Mode que se deben realizar la transición a la SVM de destino y los volúmenes de destino.

No debe modificar los objetos (volúmenes, direcciones IP, información del sistema, etc.) de la controladora después de corregir los errores y las advertencias que se notifican durante las comprobaciones previas.

#### **Fase de copia de datos**

En esta fase, los datos de los volúmenes 7-Mode se copian a los volúmenes ONTAP. La herramienta de transición de 7-Mode realiza las siguientes tareas en esta fase:

- 1. Crea los volúmenes ONTAP con acceso de solo lectura.
- 2. Configure una relación entre iguales entre el sistema 7-Mode y la SVM.
- 3. Establece una relación de SnapMirror de transición (relación del tipo TDP) entre los volúmenes de 7-Mode y los volúmenes ONTAP.
- 4. Completa la transferencia de copias de datos de referencia en función de las entradas de la programación.
- 5. Realiza actualizaciones incrementales programadas de los volúmenes de ONTAP.

#### **Aplicar la fase de configuración (previa)**

Se recomienda ejecutar una operación de transición previa unos días o semanas antes del plazo planificado de transposición. Esta actividad permite verificar si todas las configuraciones se aplican correctamente y si es necesario realizar cambios.

En esta fase, las configuraciones de los volúmenes de 7-Mode se copian a volúmenes de ONTAP.

Existen dos modos para la fase aplicar configuración (precutover): **Preprecitover de sólo lectura** y **Pretutover de lectura/escritura**.

El modo de lectura/escritura previa no se admite cuando el proyecto contiene:

• Los volúmenes SAN y el clúster de destino ejecutan Data ONTAP 8.3.1 o una versión anterior

En este caso, las siguientes configuraciones no se aplican en la fase aplicar configuración (precutover). En su lugar, se aplican durante la fase de transposición.

- Configuraciones SAN
- Configuraciones de la programación de snapshots
- Volúmenes de cumplimiento de normativas de SnapLock

Si el proyecto contiene volúmenes de cumplimiento de SnapLock, las configuraciones de la programación de snapshots no se aplican en la fase aplicar configuración (previa). En su lugar, estas configuraciones se aplican durante la fase de transposición.

#### [Consideraciones para la transición de volúmenes de cumplimiento de SnapLock](https://docs.netapp.com/es-es/ontap-7mode-transition/copy-based/concept_considerations_for_transitioning_of_snaplock_compliance_volumes.html)

Si el clúster de destino ejecuta Data ONTAP 8.3.1 o una versión anterior y desea ejecutar la operación Apply Configuration (creación previa) en el modo de lectura/escritura para volúmenes NAS, debe crear proyectos independientes para los volúmenes NAS y SAN. Esta acción es necesaria porque el modo de lectura/escritura previa no se admite si tiene volúmenes SAN en el proyecto.

Si el proyecto contiene volúmenes de SnapLock Compliance y desea ejecutar la operación Apply Configuration (creación previa) en modo de lectura/escritura para volúmenes que no sean de SnapLock Compliance, debe crear proyectos independientes para volúmenes de SnapLock Compliance y que no sean de SnapLock Compliance. Esta acción es necesaria porque el modo de lectura/escritura previa no se admite si tiene volúmenes de cumplimiento SnapLock en el proyecto.

La herramienta realiza los siguientes pasos en el **modo de sólo lectura previa**:

- 1. Realiza una actualización incremental de volúmenes de 7-Mode a volúmenes de ONTAP.
- 2. Rompe la relación de SnapMirror entre volúmenes de 7-Mode y volúmenes de ONTAP.

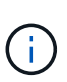

Para los volúmenes de cumplimiento normativo de SnapLock, la relación de SnapMirror entre el volumen de 7-Mode y los volúmenes de ONTAP no se rompe. La relación de SnapMirror no se rompe porque la operación de resincronización de SnapMirror entre los volúmenes de 7-Mode y ONTAP no es compatible con los volúmenes de SnapLock Compliance.

- 3. Recopila configuraciones de volúmenes de 7-Mode y aplica las configuraciones a los volúmenes de ONTAP y SVM.
- 4. Configura las LIF de datos en la SVM:
	- Las direcciones IP existentes de 7-Mode se crean en la SVM en estado administrativo inactivo.
	- Se crean nuevas direcciones IP en la SVM con el estado administrativo up.
- 5. Vuelve a sincronizar la relación de SnapMirror entre volúmenes de 7-Mode y volúmenes ONTAP
- La herramienta realiza los siguientes pasos en el **modo de lectura/escritura previa**:
- 1. Realiza una actualización incremental de volúmenes de 7-Mode a volúmenes de ONTAP.
- 2. Rompe la relación de SnapMirror entre volúmenes de 7-Mode y volúmenes de ONTAP.
- 3. Recopila configuraciones de volúmenes de 7-Mode y aplica las configuraciones a los volúmenes de ONTAP y SVM.
- 4. Configura las LIF de datos en la SVM:
	- Las direcciones IP existentes de 7-Mode se crean en la SVM en estado administrativo inactivo.
	- Se crean nuevas direcciones IP en la SVM con el estado administrativo up.
- 5. Habilita los volúmenes ONTAP para el acceso de lectura/escritura.

Después de aplicar la configuración, los volúmenes ONTAP están disponibles para el acceso de lectura/escritura para que se pueda probar el acceso a los datos de lectura/escritura en estos volúmenes durante la prueba de aplicar configuración (previa). Puede verificar manualmente las configuraciones y el acceso a los datos en ONTAP.

6. Vuelve a sincronizar los volúmenes ONTAP cuando la operación "Finalizar prueba" se activa manualmente.

### **Fase de transición de almacenamiento**

La herramienta de transición de 7-Mode realiza las siguientes tareas en esta fase:

- 1. Opcional: Realiza una actualización de SnapMirror bajo demanda para reducir el tiempo de inactividad tras la transición.
- 2. Manual: Desconecte el acceso del cliente del sistema 7-Mode.
- 3. Realiza una actualización final de SnapMirror de volúmenes de 7-Mode a volúmenes de ONTAP.
- 4. Rompe y elimina la relación de SnapMirror entre los volúmenes de 7-Mode y los volúmenes de ONTAP, por lo que los volúmenes ONTAP son de lectura/escritura.

Si el volumen seleccionado es un volumen de SnapLock Compliance y el volumen es el destino de una relación de SnapMirror, la relación de SnapMirror entre el volumen de 7-Mode y el volumen ONTAP se elimina sin una operación de interrupción de SnapMirror. Esta acción se realiza para garantizar que los volúmenes secundarios de ONTAP SnapLock Compliance permanezcan en modo de solo lectura. Los volúmenes secundarios de cumplimiento de normativas de ONTAP SnapLock deben estar en modo de solo lectura para que la operación de resincronización se complete correctamente entre los volúmenes primario y secundario de cumplimiento de normativas de SnapLock.

- 5. Aplica la configuración de horarios de Snapshot si:
	- El clúster de destino ejecuta Clustered Data ONTAP 8.3.0 ó 8.3.1 y el proyecto contiene volúmenes SAN.
	- El proyecto contiene volúmenes de cumplimiento de SnapLock.
- 6. Aplica configuraciones SAN, si el clúster de destino ejecuta Data ONTAP 8.3.1 o una versión anterior.
- 7. Aplica configuraciones de cuotas, si las hubiera.
- 8. Elimina las direcciones IP de 7-Mode existentes seleccionadas para la transición del sistema 7-Mode y lleva las LIF de datos de la SVM al estado administrativo.

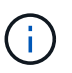

La herramienta de transición de 7-Mode no realiza la transición de los LIF DE SAN.

9. Opcional: Desconecta los volúmenes de 7-Mode.

#### **Proceso de verificación de la cadena de custodia de los volúmenes de SnapLock**

Debe realizar la operación de verificación de la cadena de custodia. La herramienta realiza las siguientes operaciones cuando se inicia una verificación de cadena de custodia:

- 1. Enumera todos los archivos WORM de volúmenes 7-Mode.
- 2. Calcula la huella de cada archivo WORM en los volúmenes de 7-Mode (enumerados en el paso anterior) y calcula la huella digital del archivo WORM correspondiente en los volúmenes ONTAP convertidos.
- 3. Genera un informe con detalles sobre el número de archivos con huellas digitales coincidentes y no coincidentes, así como el motivo de la discrepancia.

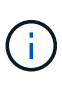

- La operación de verificación de cadena de custodia solo se admite en volúmenes SnapLock de lectura y escritura que tienen nombres de archivos con caracteres ASCII.
- Esta operación puede tardar una cantidad de tiempo considerable en función del número de archivos de los volúmenes de SnapLock de 7-Mode.

#### **Pasos posteriores a la transición**

Una vez que la fase de transición del almacenamiento se haya completado correctamente y la transición se haya completado, debe realizar algunas tareas manuales posteriores a la transición:

1. Realice los pasos necesarios para configurar las funciones que no se realizaron la transición o que se realizaron la transición parcialmente, como se indica en el informe de comprobaciones previas.

Por ejemplo, IPv6 y FPolicy deben configurarse manualmente después de la transición.

2. Para la transición SAN, vuelva a configurar los hosts.

["Transición y corrección de hosts de SAN"](http://docs.netapp.com/ontap-9/topic/com.netapp.doc.dot-7mtt-sanspl/home.html)

- 3. Asegurarse de que la SVM está lista para servir datos a los clientes; para ello, se comprueban lo siguiente:
	- Los volúmenes en la SVM están en línea y de lectura/escritura.
	- Las direcciones IP están activas y accesibles en la SVM.
- 4. Redirija el acceso de los clientes a los volúmenes ONTAP.

#### **Información relacionada**

[Migración de datos y configuración desde volúmenes de 7-Mode](https://docs.netapp.com/es-es/ontap-7mode-transition/copy-based/task_transitioning_volumes_using_7mtt.html)

### <span id="page-9-0"></span>**Cómo realiza la transición de volúmenes en una relación de SnapMirror**

Si desea realizar la transición de los volúmenes de 7-Mode que se encuentran en una relación de SnapMirror, primero se debe realizar la transición de los volúmenes secundarios. A continuación, se establece una relación de SnapMirror para volúmenes entre los volúmenes primarios de 7-Mode y los volúmenes secundarios de ONTAP.

Después de trasladar los volúmenes primarios, la herramienta 7-Mode Transition Tool establece una relación de SnapMirror para volúmenes entre los volúmenes primarios y secundarios de ONTAP.

La herramienta de transición de 7-Mode no realiza automáticamente la transición de los volúmenes de cumplimiento de SnapLock que se encuentran en una relación de SnapMirror. Todos los volúmenes de SnapLock Compliance que se encuentren en una relación de SnapMirror deben realizar la transición como volúmenes independientes. Una vez que se realiza la transición de los volúmenes primario y secundario de SnapLock Compliance a ONTAP, debe realizar manualmente la operación de resincronización de SnapMirror entre estos volúmenes.

Puede realizar las comprobaciones previas, la copia básica, las transferencias incrementales y aplicar la configuración (transición previa) en los proyectos secundarios y primarios simultáneamente; sin embargo, la transición del almacenamiento del proyecto secundario debe realizarse primero.

### **Fase de preparación**

 $\left(\begin{smallmatrix} 1\\1\end{smallmatrix}\right)$ 

En esta fase, se seleccionan el sistema 7-Mode, el clúster, los volúmenes y las direcciones IP. La herramienta de transición de 7-Mode realiza las siguientes tareas en esta fase:

- 1. Añade información de volumen y sistema de almacenamiento de 7-Mode
- 2. Recopila información sobre los volúmenes de origen de 7-Mode y las relaciones de SnapMirror:
	- Para realizar la transición de un volumen secundario, recopile información sobre el sistema primario 7- Mode
	- Para la transición de un volumen primario, se recoge información sobre el sistema secundario de 7- Mode
- 3. Realiza las comprobaciones previas de la transición
- 4. Añade información sobre el clúster, la SVM y el agregado
- 5. Recopila direcciones IP que se deben configurar en la SVM:
	- Selección de las direcciones IP existentes en el sistema 7-Mode
	- Especifique las nuevas direcciones IP que se deben configurar en la SVM

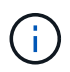

La herramienta no admite la transición de LIF de iSCSI y FC (SAN). Antes de la transición, debe configurar manualmente las LIF SAN en la SVM.

- 6. Crea los programas de copia de datos para transferencias iniciales e incrementales.
- 7. Si el proyecto contiene volúmenes SnapLock, recopila información sobre los volúmenes SnapLock de lectura y escritura para los que se requiere verificación de cadena de custodia y detalles sobre el volumen ONTAP que almacena los datos de huellas digitales generados durante la operación de verificación de cadena de custodia.

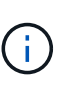

La verificación de la cadena de custodia SnapLock solo se admite para volúmenes de SnapLock de 7-Mode de lectura/escritura. No se admite para volúmenes de solo lectura. No se admite la verificación de la cadena de custodia SnapLock en los volúmenes SnapLock que contienen archivos con nombres que no son ASCII.

8. Planifica la transición de la configuración seleccionando las configuraciones de 7-Mode que deben realizarse la transición a la SVM de destino y los volúmenes de destino.

No es necesario modificar los objetos (volúmenes, direcciones IP, información del sistema, etc.) de la controladora después de corregir los errores y advertencias que se notifican en las comprobaciones previas.

### **Fase de copia de datos**

En esta fase, los datos de los volúmenes 7-Mode se copian a los volúmenes ONTAP. La herramienta de transición de 7-Mode realiza las siguientes tareas en esta fase:

- 1. Crea los volúmenes ONTAP con acceso de solo lectura
- 2. Configure una relación entre iguales entre el sistema 7-Mode y la SVM
- 3. Establece una relación de SnapMirror entre los volúmenes de 7-Mode y los volúmenes de ONTAP
- 4. Completa la transferencia de datos inicial según las entradas de la programación
- 5. Realiza actualizaciones programadas de copias de datos de SnapMirror en los volúmenes de ONTAP

### **Aplicar la fase de configuración (previa)**

Es una práctica recomendada ejecutar **aplicar configuración** unos días o semanas antes del plazo de transposición planificado. Estas comprobaciones previas le permiten disponer de suficiente tiempo para verificar que todas las configuraciones se aplican correctamente y si es necesario realizar cambios.

En esta fase, se copian las configuraciones de los volúmenes de 7-Mode a los volúmenes de ONTAP.

Existen dos modos para la fase aplicar configuración (precutover): La lectura/escritura previa y la lectura/escritura previa.

El modo de lectura/escritura previa no se admite cuando el proyecto contiene lo siguiente:

• Los volúmenes SAN y el clúster de destino ejecutan Data ONTAP 8.3.1 o una versión anterior

En este caso, las siguientes configuraciones no se aplican en la fase Apply Configuration (transición previa), sino que se aplican durante la fase de transposición:

- Configuraciones SAN
- Configuraciones de programaciones de Snapshot
- Volúmenes de cumplimiento de normativas de SnapLock

Si el proyecto contiene volúmenes de cumplimiento de SnapLock, las configuraciones de la programación de Snapshot no se aplican en la fase Apply Configuration (creación previa). En su lugar, estas configuraciones se aplican durante la fase de transposición.

#### [Consideraciones para la transición de volúmenes de cumplimiento de SnapLock](https://docs.netapp.com/es-es/ontap-7mode-transition/copy-based/concept_considerations_for_transitioning_of_snaplock_compliance_volumes.html).

Si el clúster de destino ejecuta Data ONTAP 8.3.1 o una versión anterior y desea ejecutar la operación Apply Configuration (creación previa) en el modo de lectura/escritura para volúmenes NAS, debe crear proyectos independientes para los volúmenes NAS y SAN. Esta acción es necesaria porque el modo de lectura/escritura aplicar configuración (previa) no es compatible si tiene volúmenes SAN en el proyecto.

Si el proyecto contiene volúmenes de SnapLock Compliance y desea ejecutar la operación Apply Configuration (creación previa) en modo de lectura/escritura para volúmenes que no sean de SnapLock Compliance, debe crear proyectos independientes para volúmenes de SnapLock Compliance y que no sean de SnapLock Compliance. Esta acción es necesaria porque el modo de lectura/escritura aplicar configuración (previa) no es compatible si tiene volúmenes de SnapLock Compliance en el proyecto.

La herramienta realiza los siguientes pasos en el **modo de sólo lectura previa**:

- 1. Realiza una actualización incremental de volúmenes de 7-Mode a volúmenes de ONTAP
- 2. Rompe la relación de SnapMirror entre volúmenes de 7-Mode y volúmenes de ONTAP

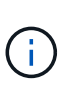

Para los volúmenes de cumplimiento normativo de SnapLock, la relación de SnapMirror entre el volumen de 7-Mode y los volúmenes de ONTAP no se rompe. Esto se debe a que la operación de resincronización de SnapMirror entre los volúmenes de 7-Mode y ONTAP no es compatible con los volúmenes de cumplimiento de normativas de SnapLock.

- 3. Recopila configuraciones de volúmenes de 7-Mode y aplica las configuraciones a los volúmenes de ONTAP y SVM
- 4. Configura las LIF de datos en la SVM:
	- Las direcciones IP existentes de 7-Mode se crean en la SVM en estado administrativo inactivo.
	- Se crean nuevas direcciones IP en la SVM con el estado administrativo up.
- 5. Vuelve a sincronizar la relación de SnapMirror entre volúmenes de 7-Mode y volúmenes ONTAP

Los siguientes pasos se realizan en el **modo de lectura/escritura previa**:

- 1. Realiza una actualización incremental de volúmenes de 7-Mode a volúmenes de ONTAP
- 2. Rompe la relación de SnapMirror entre volúmenes de 7-Mode y volúmenes de ONTAP
- 3. Recopila configuraciones de volúmenes de 7-Mode y aplica las configuraciones a los volúmenes de ONTAP y SVM
- 4. Configura las LIF de datos en la SVM:
	- Las direcciones IP existentes de 7-Mode se crean en la SVM en estado administrativo inactivo.
	- Se crean nuevas direcciones IP en la SVM con el estado administrativo up.
- 5. Prueba el acceso a los datos de lectura/escritura en ONTAP Volumes durante las pruebas de aplicación de configuración (previa)

Después de aplicar la configuración, estos volúmenes ONTAP estarán disponibles para el acceso de lectura/escritura. Después de aplicar la configuración, los volúmenes ONTAP están disponibles para el acceso de lectura/escritura para que se pueda probar el acceso a los datos de lectura/escritura en estos volúmenes durante la prueba de aplicar configuración (previa).

- 6. Manual: Verificación de las configuraciones y el acceso a los datos en ONTAP
- 7. Manual: Finalizar la prueba

Los volúmenes ONTAP se resincronizan.

#### **Fase de transición del almacenamiento (volúmenes secundarios)**

En la siguiente ilustración, se muestra la transición de un volumen secundario:

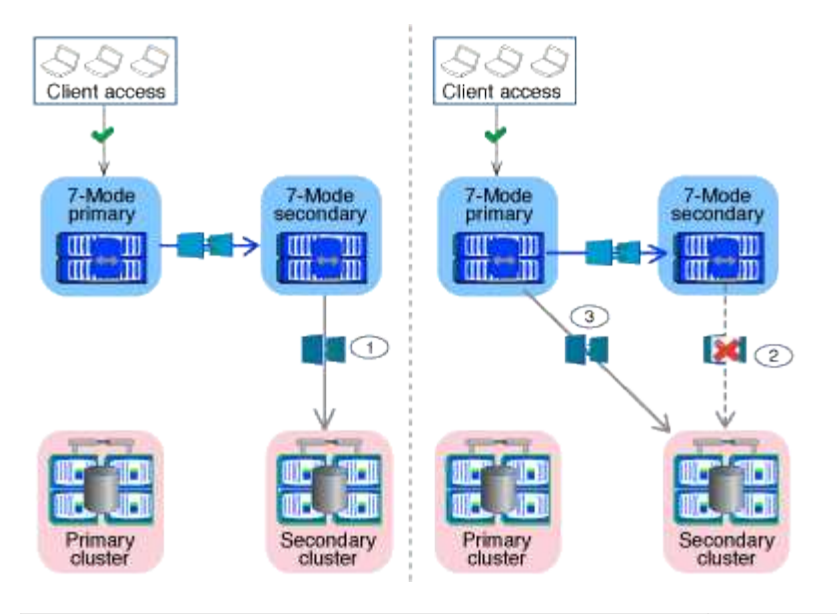

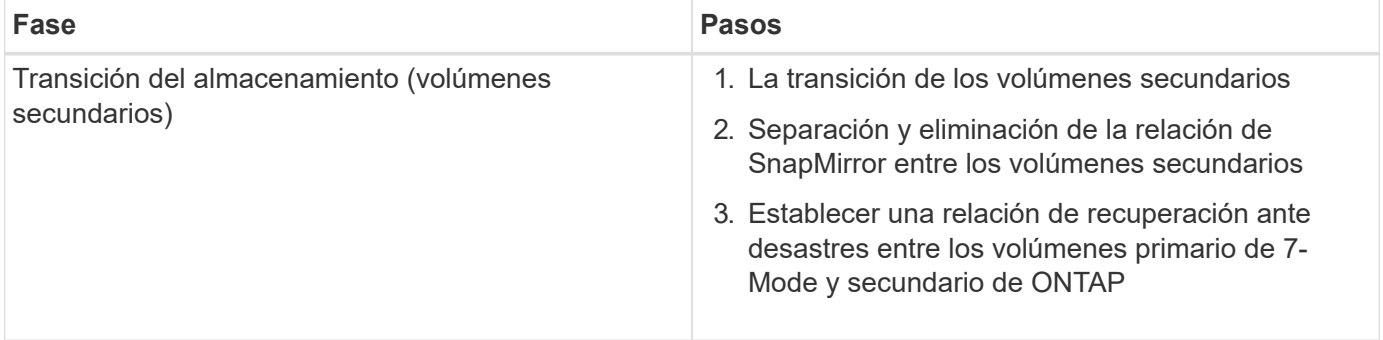

La herramienta de transición de 7-Mode realiza las siguientes tareas en esta fase:

- 1. Opcional: Realiza una actualización de SnapMirror bajo demanda en los volúmenes secundarios de **ONTAP**
- 2. Manual: Desconexión del acceso del cliente, si es necesario
- 3. Realiza una actualización final de SnapMirror desde el volumen secundario de 7-Mode al volumen secundario de ONTAP
- 4. Rompe y elimina la relación de SnapMirror entre el volumen secundario de 7-Mode y el volumen secundario de ONTAP, y hace que los volúmenes de destino sean de lectura/escritura
- 5. Aplica la configuración de Snapshot schedules, si el clúster de destino ejecuta Data ONTAP 8.3.0 o 8.3.1 y el proyecto contiene volúmenes DE SAN
- 6. Aplica configuraciones SAN, si el clúster de destino ejecuta Data ONTAP 8.3.1 o una versión anterior

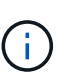

Todos los iGroups necesarios se crean durante esta operación. En los volúmenes secundarios, no se admite la asignación de LUN a iGroups durante la operación de transposición. Debe asignar manualmente las LUN secundarias después de completar la operación de transición de almacenamiento de los volúmenes primarios. Sin embargo, para los volúmenes independientes incluidos en el proyecto secundario, se asignan LUN a los iGroups durante esta operación.

- 7. Aplica configuraciones de cuotas, si las hubiera
- 8. Establece una relación de SnapMirror entre los volúmenes en el sistema primario 7-Mode y los volúmenes secundarios ONTAP

La programación de SnapMirror que se usa para actualizar las relaciones de SnapMirror entre los volúmenes primarios de 7-Mode y los volúmenes secundarios de 7-Mode se aplica a las relaciones de SnapMirror entre los volúmenes primarios de 7-Mode y los volúmenes secundarios de ONTAP.

9. Elimina las direcciones IP de 7-Mode existentes seleccionadas para la transición del sistema 7-Mode y cambia el estado de las LIF de datos en la SVM al estado administrativo

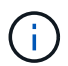

La herramienta de transición de 7-Mode no realiza la transición de los LIF DE SAN.

10. Opcional: Desconectar los volúmenes de 7-Mode

#### **Fase de transición del almacenamiento (volúmenes primarios)**

En la siguiente ilustración, se muestra la transición de un volumen primario:

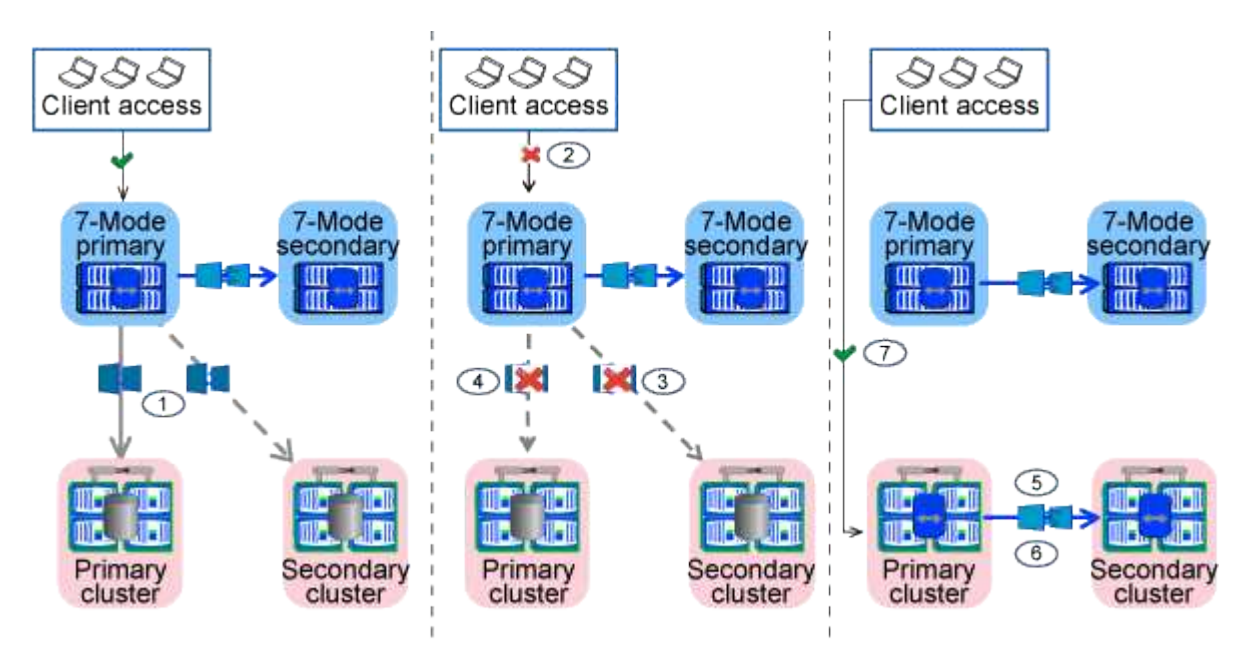

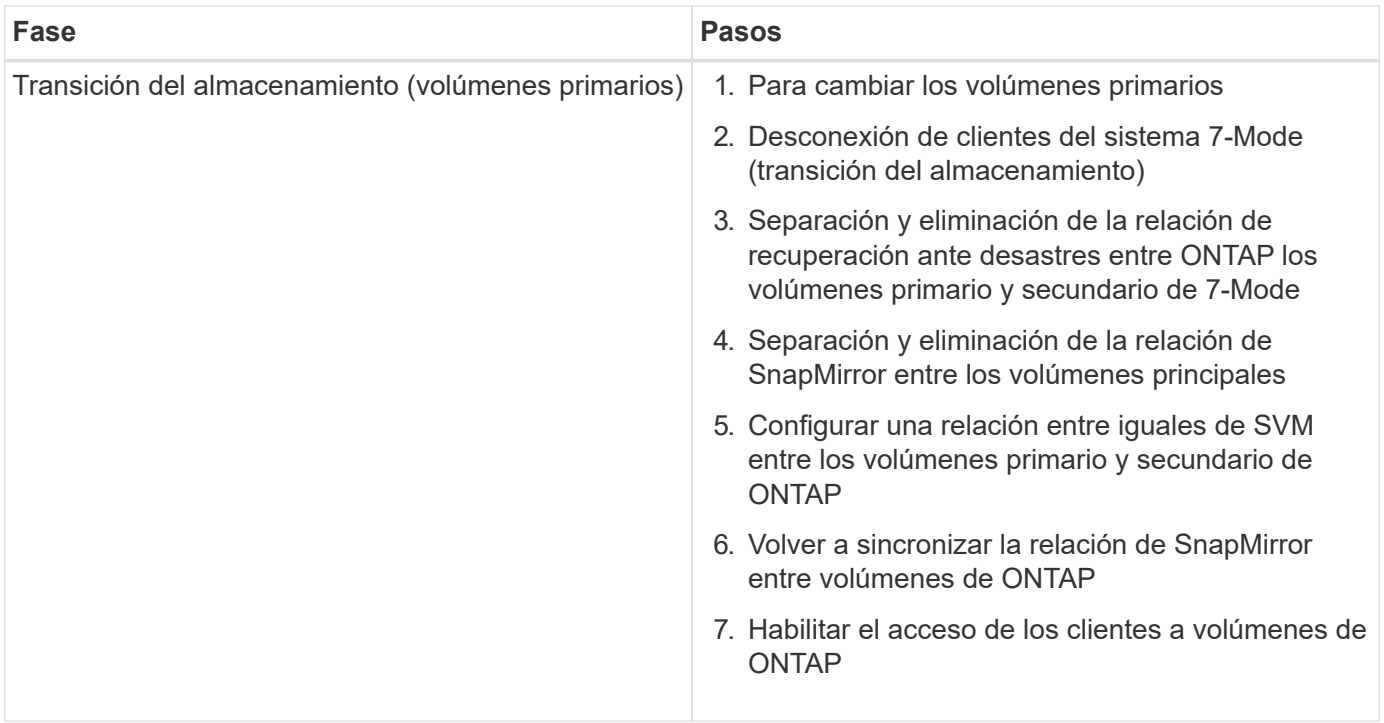

La herramienta de transición de 7-Mode realiza las siguientes tareas en esta fase:

- 1. Opcional: Realiza una actualización de SnapMirror bajo demanda en los volúmenes secundarios de **ONTAP**
- 2. Manual: Desconexión del acceso del cliente desde el sistema 7-Mode
- 3. Realiza una actualización incremental final desde el volumen primario de 7-Mode y el volumen primario de **ONTAP**
- 4. Rompe y elimina la relación de SnapMirror entre el volumen primario de 7-Mode y el volumen primario de ONTAP, y hace que los volúmenes de destino sean de lectura/escritura
- 5. Aplica la configuración de programaciones de Snapshot si el clúster de destino ejecuta Data ONTAP 8.3.0 o 8.3.1 y el proyecto contiene volúmenes DE SAN
- 6. Aplica configuraciones SAN, si el clúster de destino ejecuta Data ONTAP 8.3.1 o una versión anterior
- 7. Aplica configuraciones de cuotas, si las hubiera
- 8. Rompe y elimina la relación de SnapMirror entre el volumen primario de 7-Mode y el volumen secundario de ONTAP
- 9. Configurar relaciones entre iguales de clústeres y relaciones entre iguales de SVM entre los clústeres primario y secundario
- 10. Configuración de una relación de SnapMirror entre los volúmenes de ONTAP primario y secundario
- 11. Vuelve a sincronizar la relación de SnapMirror entre los volúmenes ONTAP
- 12. Elimina las direcciones IP de 7-Mode existentes seleccionadas para la transición del sistema 7-Mode y cambia el estado de las LIF de datos de la SVM principal a la instancia de administración

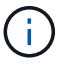

La herramienta de transición de 7-Mode no realiza la transición de los LIF DE SAN.

13. Opcional: Desconectar los volúmenes de 7-Mode

### **Proceso de verificación de la cadena de custodia de los volúmenes de SnapLock**

Realice la operación de verificación de la cadena de custodia.

- 1. Enumera todos los archivos WORM de volúmenes 7-Mode
- 2. Calcula la huella de cada archivo WORM en los volúmenes de 7-Mode (enumerados en el paso anterior) y calcula la huella digital del archivo WORM correspondiente en los volúmenes ONTAP convertidos.
- 3. Genera un informe con detalles sobre el número de archivos con huellas digitales coincidentes y no coincidentes, así como el motivo de la discrepancia
	- La operación de verificación de cadena de custodia solo se admite en volúmenes SnapLock de lectura y escritura que tienen nombres de archivos con caracteres ASCII.
	- Esta operación puede tardar bastante tiempo en función del número de archivos en los volúmenes de SnapLock de 7-Mode.

#### **Pasos posteriores a la transición**

 $(i)$ 

Una vez que la fase de transición se haya completado correctamente y la transición se haya completado, debe realizar las siguientes tareas posteriores a la transición:

- 1. Realice los pasos manuales para realizar las funciones de transición que estaban disponibles en el sistema 7-Mode, pero la herramienta no realizó la transición automática al SVM.
- 2. Si el clúster de destino ejecuta Data ONTAP 8.3.1 o una versión anterior, debe asignar manualmente los LUN secundarios.
- 3. Para las transiciones SAN, vuelva a configurar manualmente los hosts.

["Transición y corrección de hosts de SAN"](http://docs.netapp.com/ontap-9/topic/com.netapp.doc.dot-7mtt-sanspl/home.html)

- 4. Asegurarse de que la SVM está lista para servir datos a los clientes; para ello, se comprueban lo siguiente:
	- Los volúmenes en la SVM están en línea y de lectura/escritura.
	- Las direcciones IP incluidas en la transición están activas y accesibles en la SVM.
- 5. Redirija el acceso de los clientes a los volúmenes ONTAP.

#### **Información relacionada**

[Migración de datos y configuración desde volúmenes de 7-Mode](https://docs.netapp.com/es-es/ontap-7mode-transition/copy-based/task_transitioning_volumes_using_7mtt.html)

#### **Información de copyright**

Copyright © 2023 NetApp, Inc. Todos los derechos reservados. Imprimido en EE. UU. No se puede reproducir este documento protegido por copyright ni parte del mismo de ninguna forma ni por ningún medio (gráfico, electrónico o mecánico, incluidas fotocopias, grabaciones o almacenamiento en un sistema de recuperación electrónico) sin la autorización previa y por escrito del propietario del copyright.

El software derivado del material de NetApp con copyright está sujeto a la siguiente licencia y exención de responsabilidad:

ESTE SOFTWARE LO PROPORCIONA NETAPP «TAL CUAL» Y SIN NINGUNA GARANTÍA EXPRESA O IMPLÍCITA, INCLUYENDO, SIN LIMITAR, LAS GARANTÍAS IMPLÍCITAS DE COMERCIALIZACIÓN O IDONEIDAD PARA UN FIN CONCRETO, CUYA RESPONSABILIDAD QUEDA EXIMIDA POR EL PRESENTE DOCUMENTO. EN NINGÚN CASO NETAPP SERÁ RESPONSABLE DE NINGÚN DAÑO DIRECTO, INDIRECTO, ESPECIAL, EJEMPLAR O RESULTANTE (INCLUYENDO, ENTRE OTROS, LA OBTENCIÓN DE BIENES O SERVICIOS SUSTITUTIVOS, PÉRDIDA DE USO, DE DATOS O DE BENEFICIOS, O INTERRUPCIÓN DE LA ACTIVIDAD EMPRESARIAL) CUALQUIERA SEA EL MODO EN EL QUE SE PRODUJERON Y LA TEORÍA DE RESPONSABILIDAD QUE SE APLIQUE, YA SEA EN CONTRATO, RESPONSABILIDAD OBJETIVA O AGRAVIO (INCLUIDA LA NEGLIGENCIA U OTRO TIPO), QUE SURJAN DE ALGÚN MODO DEL USO DE ESTE SOFTWARE, INCLUSO SI HUBIEREN SIDO ADVERTIDOS DE LA POSIBILIDAD DE TALES DAÑOS.

NetApp se reserva el derecho de modificar cualquiera de los productos aquí descritos en cualquier momento y sin aviso previo. NetApp no asume ningún tipo de responsabilidad que surja del uso de los productos aquí descritos, excepto aquello expresamente acordado por escrito por parte de NetApp. El uso o adquisición de este producto no lleva implícita ninguna licencia con derechos de patente, de marcas comerciales o cualquier otro derecho de propiedad intelectual de NetApp.

Es posible que el producto que se describe en este manual esté protegido por una o más patentes de EE. UU., patentes extranjeras o solicitudes pendientes.

LEYENDA DE DERECHOS LIMITADOS: el uso, la copia o la divulgación por parte del gobierno están sujetos a las restricciones establecidas en el subpárrafo (b)(3) de los derechos de datos técnicos y productos no comerciales de DFARS 252.227-7013 (FEB de 2014) y FAR 52.227-19 (DIC de 2007).

Los datos aquí contenidos pertenecen a un producto comercial o servicio comercial (como se define en FAR 2.101) y son propiedad de NetApp, Inc. Todos los datos técnicos y el software informático de NetApp que se proporcionan en este Acuerdo tienen una naturaleza comercial y se han desarrollado exclusivamente con fondos privados. El Gobierno de EE. UU. tiene una licencia limitada, irrevocable, no exclusiva, no transferible, no sublicenciable y de alcance mundial para utilizar los Datos en relación con el contrato del Gobierno de los Estados Unidos bajo el cual se proporcionaron los Datos. Excepto que aquí se disponga lo contrario, los Datos no se pueden utilizar, desvelar, reproducir, modificar, interpretar o mostrar sin la previa aprobación por escrito de NetApp, Inc. Los derechos de licencia del Gobierno de los Estados Unidos de América y su Departamento de Defensa se limitan a los derechos identificados en la cláusula 252.227-7015(b) de la sección DFARS (FEB de 2014).

#### **Información de la marca comercial**

NETAPP, el logotipo de NETAPP y las marcas que constan en <http://www.netapp.com/TM>son marcas comerciales de NetApp, Inc. El resto de nombres de empresa y de producto pueden ser marcas comerciales de sus respectivos propietarios.